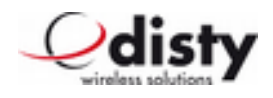

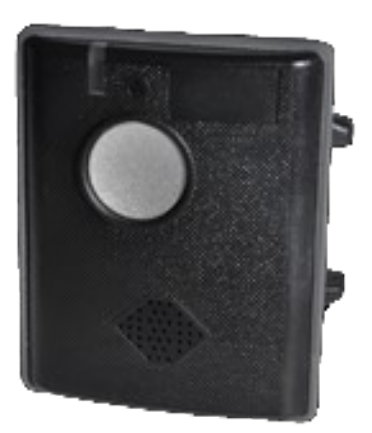

Standard Version, Schwarz

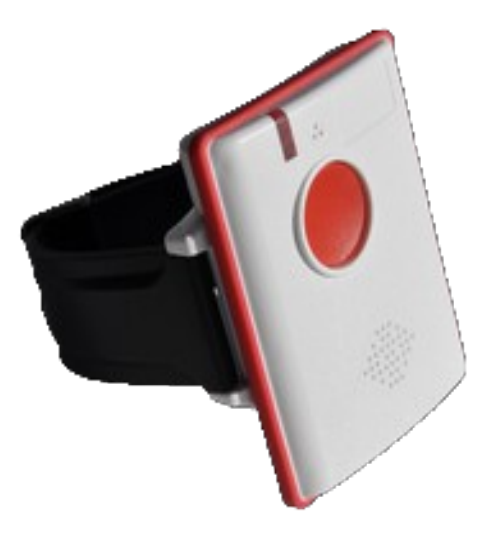

Antibakterielle Version, Weiß

# **Inhaltsverzeichnis**

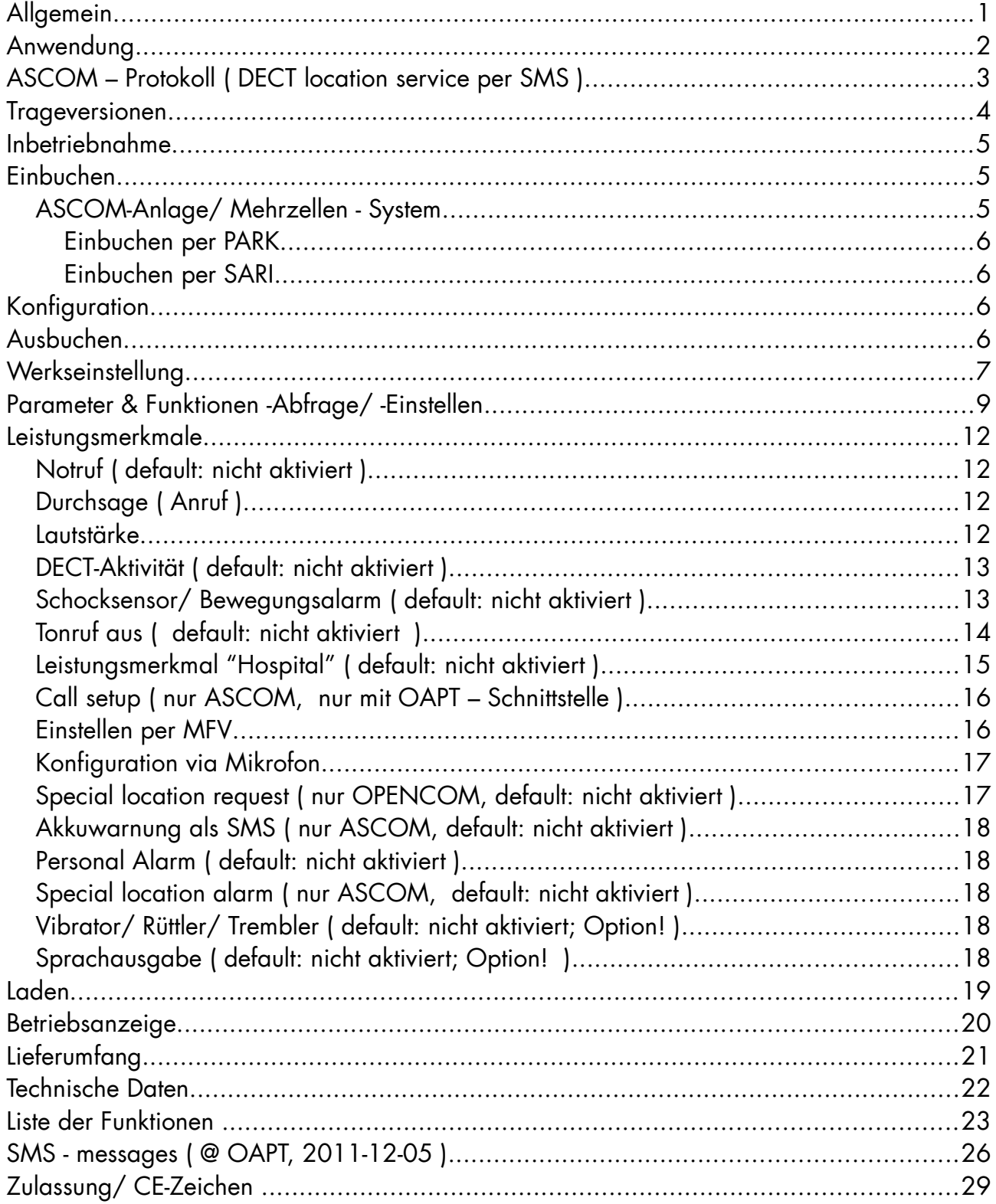

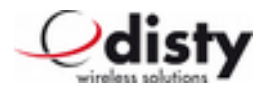

# **Allgemein**

Um jederzeit in einem schwierigen und gefährlichen Umfeld einen Überblick über die Position einer betriebsfremden Person oder eines Mitarbeiters zu haben, wird eine DECT-Installation um eine Lokalisierungsfunktion ergänzt. Dazu wird ein Mobilteil **disty-guard** benötigt, welches z.B. am Arm oder Schutzhelm befestigt wird.

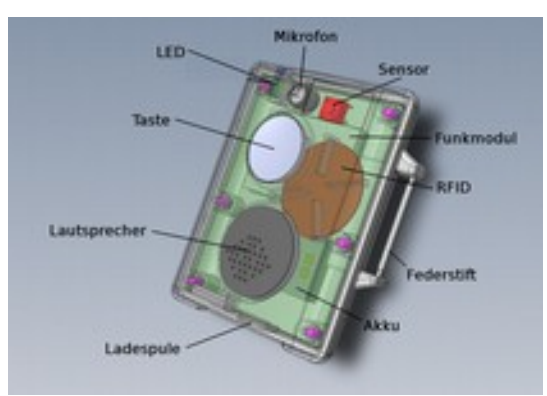

Komponenten des Gerätes

Mittels eines zentralen Servers kann die Leitstelle eine Abfrage nach einem bestimmten, mit diesem Gerät ausgerüsteten Mitarbeiter initiieren. Der Server baut daraufhin eine Verbindung zum **distyguard** auf, dieser meldet die aktuellen Feldstärken der am stärksten zu empfangenden Basisstationen und ggf. zusätzliche Informationen über den Beacon-Service ( ASCOM 9LD Locator ) zurück. Daraus errechnet der Server die Position und zeigt diese in einem Lageplan in der Zentrale an.

Diese Bedienungsanleitung wendet sich an den Anlagen-Administrator, der über Wissen der DECT – Technologie verfügt, und die Aufgabe hat, diese speziellen Endgeräte für die Anwendung einzurichten und zu verwalten.

Das Gerät wird zusammen mit einer Anleitung für den Benutzer in einer Pappschachtel geliefert.

Auf dem Schild ist die IPEI vermerkt.

Die RFID – Nummer ist beim Hersteller dokumentiert und kann bei Bedarf angefordert werden.

Der Aufkleber erfüllt außerdem die Funktion eines Garantiesiegels.

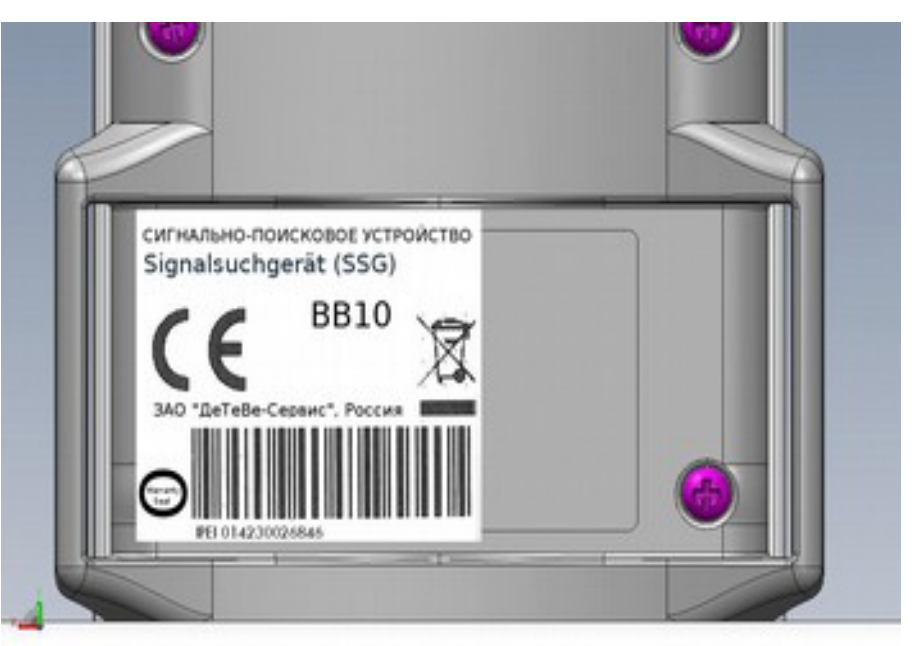

Schraube wird durch den Aufkleber abgedeckt = Garantiesiegel

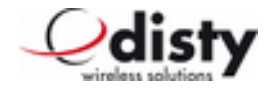

### **Anwendung**

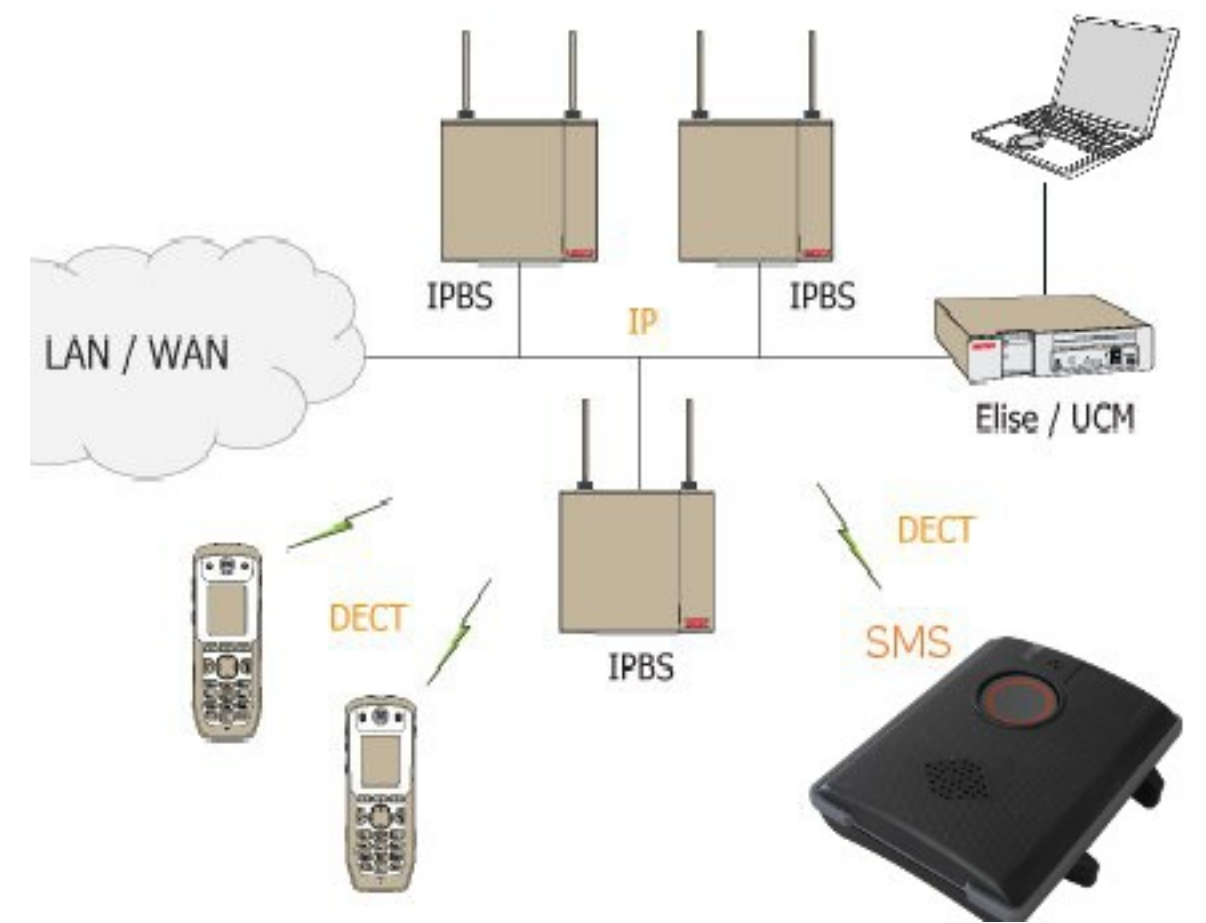

Komponenten einer ASCOM - Anlage

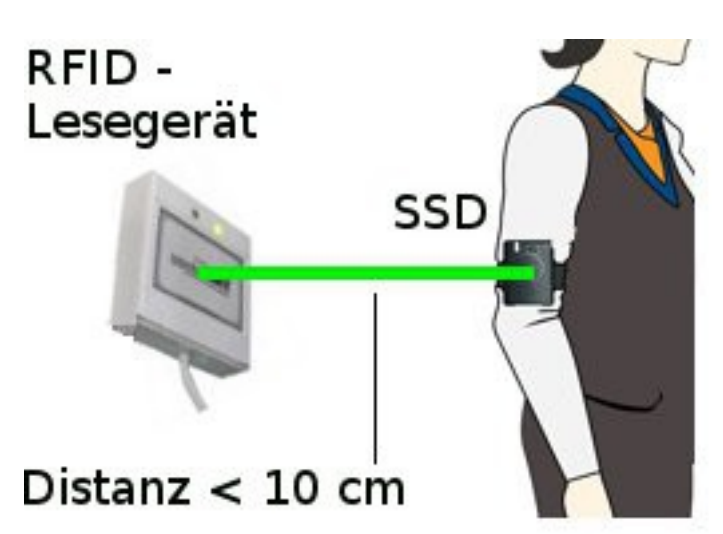

Eingebauter RFID – Tag zum Passieren gesperrter Bereiche oder für sonstige Autorisierungszwecke.

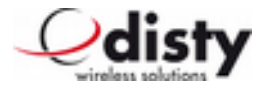

# **ASCOM – Protokoll ( DECT location service per SMS )**

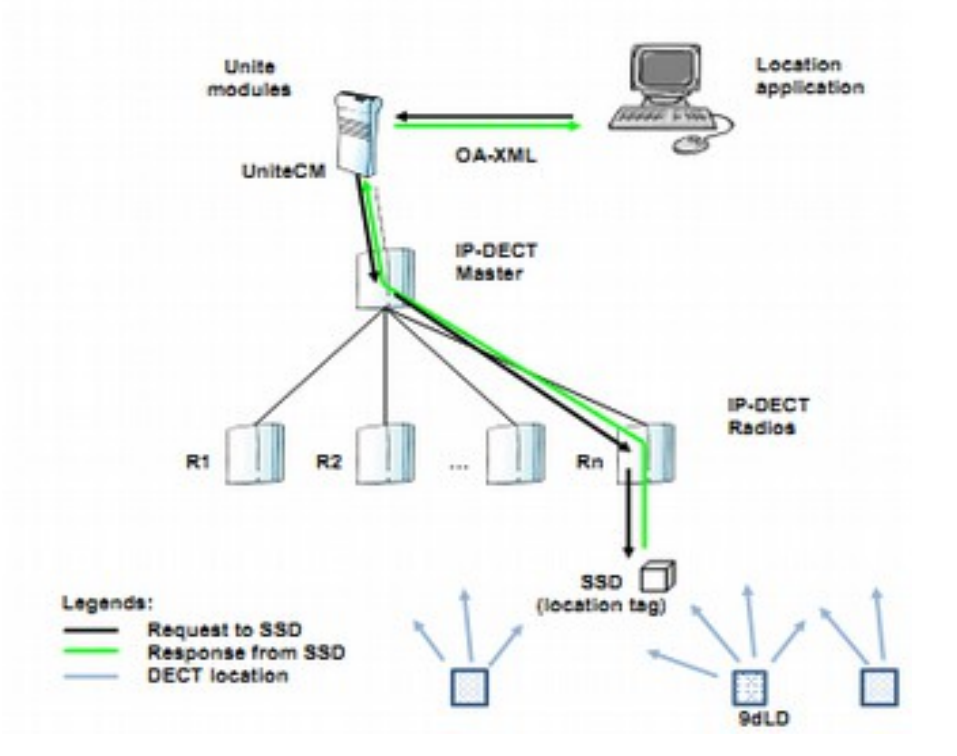

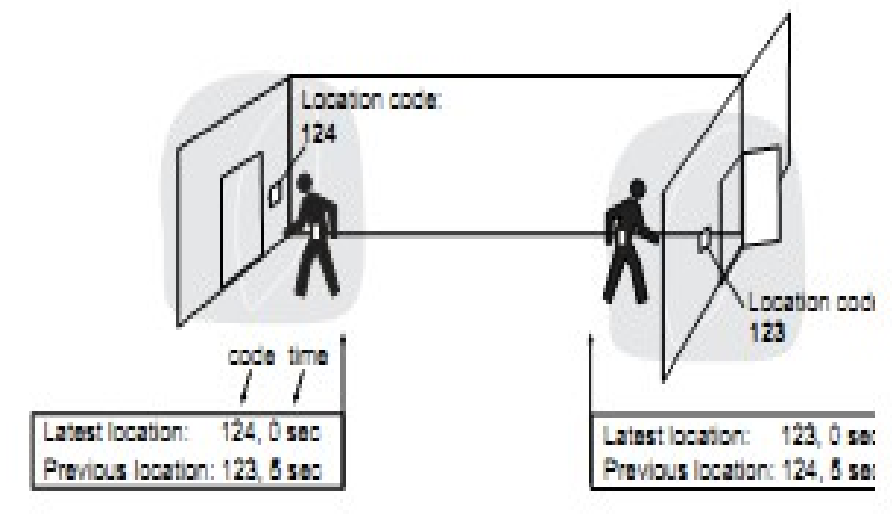

ASCOM - Beacon - service

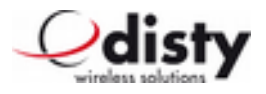

### **Trageversionen**

Der **disty-guard** kann auf vier unterschiedliche Arten am Körper getragen werden.

#### **Möglichkeit 1: Befestigung des Locators am Handgelenk**:

Dazu werden die beiden Federstifte in die Bohrungen des Armbandes eingeschoben und dann in die seitlichen Löcher des tags eingerastet. Eine Seite des Federstiftes wird in eine der beiden Bohrungen gesteckt, während die andere Seite des Stiftes mit dem Finger zusammengedrückt wird und in die gegenüberliegende Bohrung eingeführt wird.

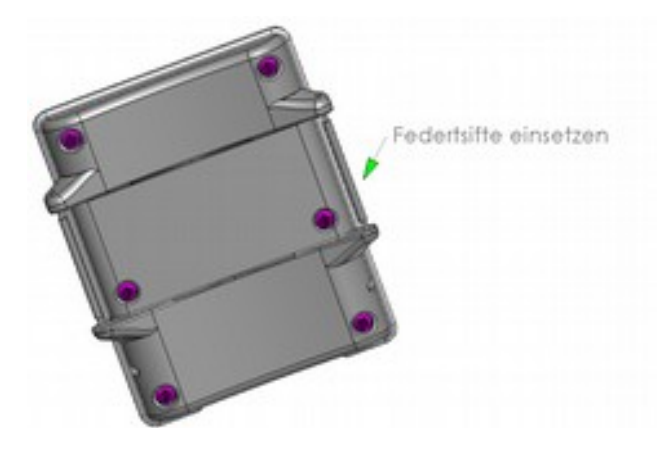

Bei einer möglichen Demontage drückt man von der Außenseite der Bohrung mit einer Nadel oder einer Büroklammer auf den Federstift, so dass dieser zusammengedrückt wird und aus der Bohrung entnommen werden kann.

#### **Möglichkeit 2: Befestigung mit dem Clip**

Um den Gürtelclip mit dem Gerät zu verbinden, werden wie vorher beschrieben beide Federstege an den **distyloactor tag** montiert. Dann wird eine Seite von dem Clip an einen der Federstege eingehängt und danach die andere Seite des Clips über den anderen Federsteg gerastet. Bitte darauf achten, daß das Loch der Klammer gegenüber dem Mikrofon zu liegen kommt.

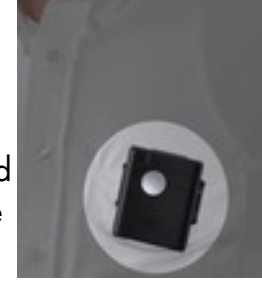

#### **Möglichkeit 3: Befestigung mit dem Halsband**

Dazu wird wie oben beschrieben zuerst der Clip montiert und anschließend der Karabinerhaken des Halsbandes in die Bohrung des Clip einrastet.

#### **Möglichkeit 4: Befestigung mit dem Oberarmgurt**

Hierbei wird der Gurt zwischen Geräterückseite und den montierten Federstegen durchgefädelt und am Oberarm befestigt.

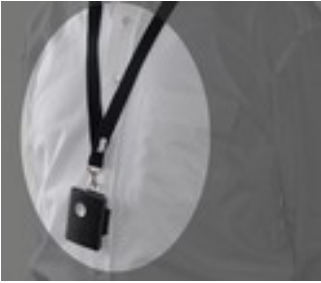

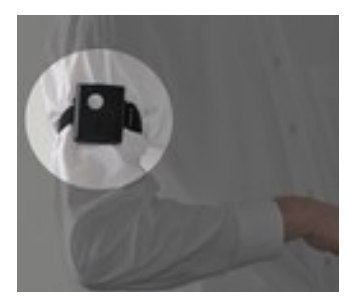

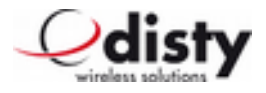

### **Inbetriebnahme**

Den **disty-guard** in disty-guard charger ( Ladeablage/ LA ) aufladen bis rote LED erloschen ist.

# **Einbuchen**

Um den Einbuchvorgang zu beschleunigen, ist ein Algorithmus derart eingebaut, daß das **disty-guard** zuerst die stärkste Basisstation sucht. Deshalb ist es sinnvoll darauf zu achten, das Endgerät in der Nähe einer Basisstation einzubuchen!

Der voreingestellte Authentication Code ( AC ) ist 0000.

Das **disty-guard** wird über folgende Prozedur vorbereitet. Der Ablauf funktioniert nur, wenn das Gerät nicht eingebucht ist, siehe Kap. "Werkseinstellung".

Das Gerät wird in die LA gesteckt. Dann in den nächsten 5 s die Taste drücken und 10 s warten, bis die grüne LED leuchtet. Nun die Taste loslassen.

Die Funktion wurde jetzt aktiviert. Die grüne LED beginnt zu blinken. Dies ist die Indikation, daß das **disty-guard** die einbuchbereite Basisstation sucht.

Die DECT-Basisstation wird für das Einbuchen aktiviert. Darauf achten, daß keine weitere Basisstation/ DECT-Anlage Einbuchbereitschaft aktiviert hat.

Nach dem erfolgreichen Einbuchen kommt ein "Piepton" und das Gerät führt einen Neustart aus, um die Daten zu übernehmen. Der Einbuchvorgang ist damit abgeschlossen und das **disty-guard** kann der Ladeablage entnommen werden. Das Gerät beginnt die Basisstation zu suchen und sich anzumelden. Nach erfolgreicher Synchronisation befindet es sich im "Standby-Zustand"

( = idle locked ), die grüne LED blinkt jetzt alle 10 s einmal kurz auf.

### **ASCOM-Anlage/ Mehrzellen - System**

Normalerweise wird das **disty-guard,** wie im vorigen Kapitel beschrieben, eingebucht. Die Anlage ist für das Einbuchen bereits aktiviert. Der Anlagen-Administrator trägt das neue Endgerät ein.

Soll das **disty-guard** in einer bestimmten Anlage arbeiten, so folgen Sie bitte den folgenden Anweisungen.

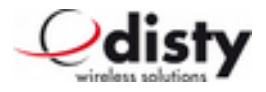

### **Einbuchen per PARK**

Es wird die RFPI/ PARI ( = Kanalelement/ Basisstation ) vorgegeben, an der eingebucht werden soll. Diese Information findet sich bei ASCOM, als System Administrator, unter DECT/ Radio/ RFPI 9014BC1008 ( <- Beispiel! ).

Im folgenden wird der Ablauf beschrieben. Dieses wird mithilfe der Programmierstation durchgeführt ( Funktion 'set PARK', manuelle Eingabe ).

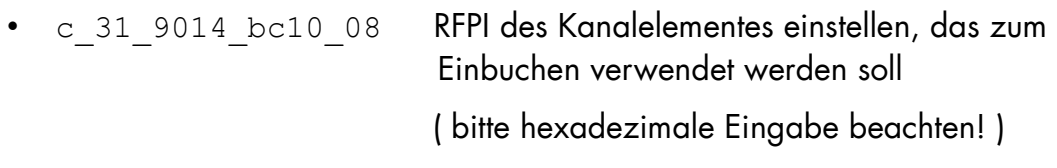

Das **disty-guard** wird, wie oben beschrieben, eingebucht.

### **Einbuchen per SARI**

Bei großen Anlagen ( Anlagenverbund ) wird die Zugehörigkeit durch eine SARI geregelt. Soll das Gerät genau in diese Anlage eingebunden werden, so kann es über diese Nummer eingebucht werden.

Die Anlage ist für das Einbuchen aktiviert, der Administrator hat die verwendete SARI ( z.B. 3111111111115 ) bekannt gegeben und das neue Endgerät in der Anlage eingerichtet. Die SARI wird über die Programmierstation (PS, siehe Kap. "Parameter & Funktionen -Abfrage/ -Einstellen" ) in das Gerät eingetragen ( Funktion 14 ). Das eigentliche Einbuchen erfolgt nun wie oben unter **Einbuchen** beschrieben.

# **Konfiguration**

Das Gerät erhielt in der Produktion einige Einstellungen, welche an den jeweiligen Einsatzzweck anzupassen sind. Siehe hierzu die Abschnitte "Parameter -Abfrage/ -Einstellen", sowie "Konfigurationsdaten". Die werksseitigen Einstellungen sind im Kapitel "Werkeinstellung" gelistet.

Je nach Anwendung ist es notwendig, das Gerät entsprechend zu konfigurieren. Das geschieht am einfachsten mit Hilfe der Programmierstation. Dies ist eine spezielle Ladeablage mit PC – Anschluss.

Beim Verändern von Parametern empfiehlt sich der Neustart des **disty-guard**. Dies geschieht durch Funktion 3 am Ende eines Einstellvorganges an der Programmierstation.

# **Ausbuchen**

Das logische Trennen von **disty-guard** und DECT-Basisstation geschieht durch das Löschen des DECT-Teilnehmers in der Basisstation. Dieser Vorgang beinhaltet auch das Austragen der relevanten Daten im **disty-guard** via dem DECT-Protokoll, sofern die Basisstation dies unterstützt.

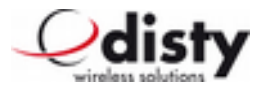

Ablauf: siehe "Werkseinstellung".

Dies ist der letzte Schritt, in dem der Anlagen-Administrator die Verwaltungsdaten des **disty-guard** aus der Anlage löscht und somit das Gerät ausbucht.

Das Löschen der Einbuchdaten geschieht ebenfalls beim Rücksetzen in den Auslieferungszustand ( Werkseinstellung ).

Nach einer Zeit von längstens 3 min. geht das **disty-guard** in den Schlafzustand, keine LED leuchtet, die DECT-Aktivität wurde eingestellt.

# **Werkseinstellung**

Um den Auslieferungszustand wieder herzustellen, wird folgende Bedienprozedur ausgeführt, die nur funktioniert, wenn das Gerät eingebucht ist.

- **disty-guard** in LA einstellen, als Bestätigung: rote LED leuchtet auf und akustisches Signal "Piepton"
- nach spätestens 5 s die Alarmtaste drücken und für 10 s gedrückt halten
- grüne LED geht an
- Alarmtaste loslassen, bevor die LED ausgeht ( 2 s Zeit )
- ein Ton ( 450 Hz ) ist zu hören und rote LED geht an
- **disty-guard** aus der Ladestation entnehmen
- **disty-guard** geht in power down ( alles aus )

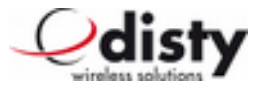

Alle Werte befinden sich in der Grundeinstellung; das Gerät ist nun wieder bereit zum Einbuchen.

#### **Grundeinstellung**

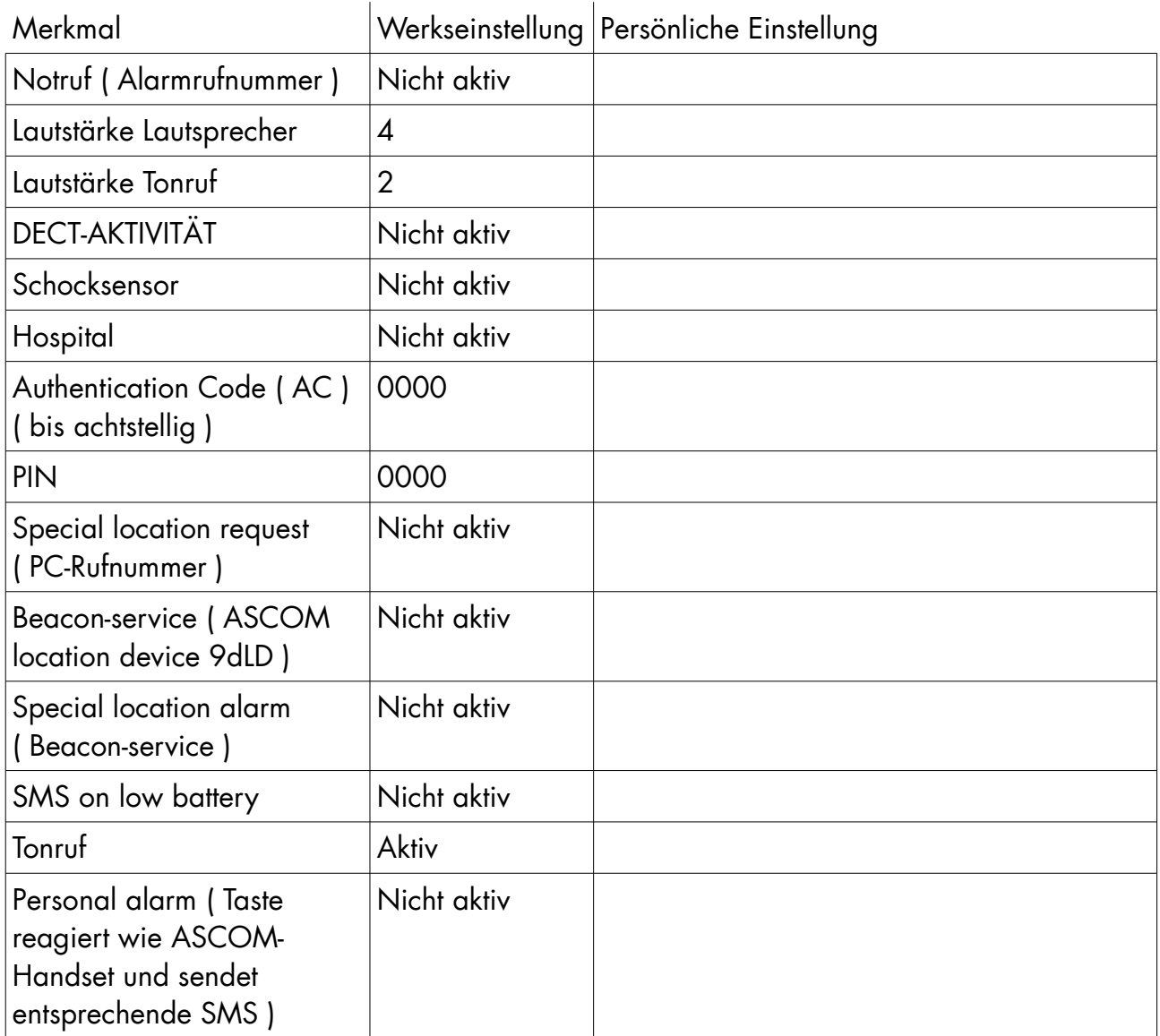

**Hinweis:** Alternativ kann der Auslieferungszustand über die Programmierstation hergestellt werden ( siehe nächstes Kapitel, Funktion 5 / 6 ).

Danach kann das Gerät aus der Programmierstation entnommen werden

( ohne Funktion 2 ).

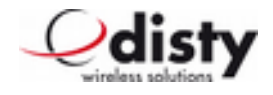

### **Parameter & Funktionen -Abfrage/ -Einstellen**

Mithilfe der Programmierstation, die als Zubehör zu bestellen ist, können Parameter im **distyguard** konfiguriert werden. Hier folgt die Beschreibung der Handgriffe dazu. PC **USB** 12VDC/ 150mA PS

Programmierstation

Mit der Einer-Ladestation mit Programmierfunktion (PS) kann entweder der Akku des **distyguard**s geladen oder einige Einstellungen durch eine Datenübertragung verändert werden.

Um die PS zum Laden eines **disty-guard**s zu benutzen, muß dieser ohne die Eingabe eines Befehls in die Station gesteckt werden.

Um die PS für das Einstellen von Parametern zu nutzen, bedarf es einen PC mit USB – Anschluß.

Die PS wird über ein USB – Kabel mit dem PC verbunden.

**Hinweis:** Ggf. ist die Installation eines VCP -Treibers ( = Virtual Com-Port ) erforderlich ( CDC-Treiber, USBLadestation.inf ).

> Die Eigenschaften der Schnittstelle sind 9600 Baud, 8 Datenbit, keine Parität, 1 Stopbit.

Der **disty-guard** ist während der Installation nicht eingesteckt.

Auf der Homepage der Fa. Disty ist das Programmiertool ( 'disty Programmer App' ) herunterzuladen. Speichern Sie es in einem Verzeichnis Ihrer Wahl und starten Sie es. Es erscheint ein Fenster mit der Frage: Ausführen oder Abbrechen. Nach einem Klick auf Ausführen öffnet sich das Bedienprogramm.

Nun wird die PS über ein USB – Kabel mit dem PC verbunden.

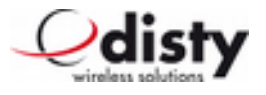

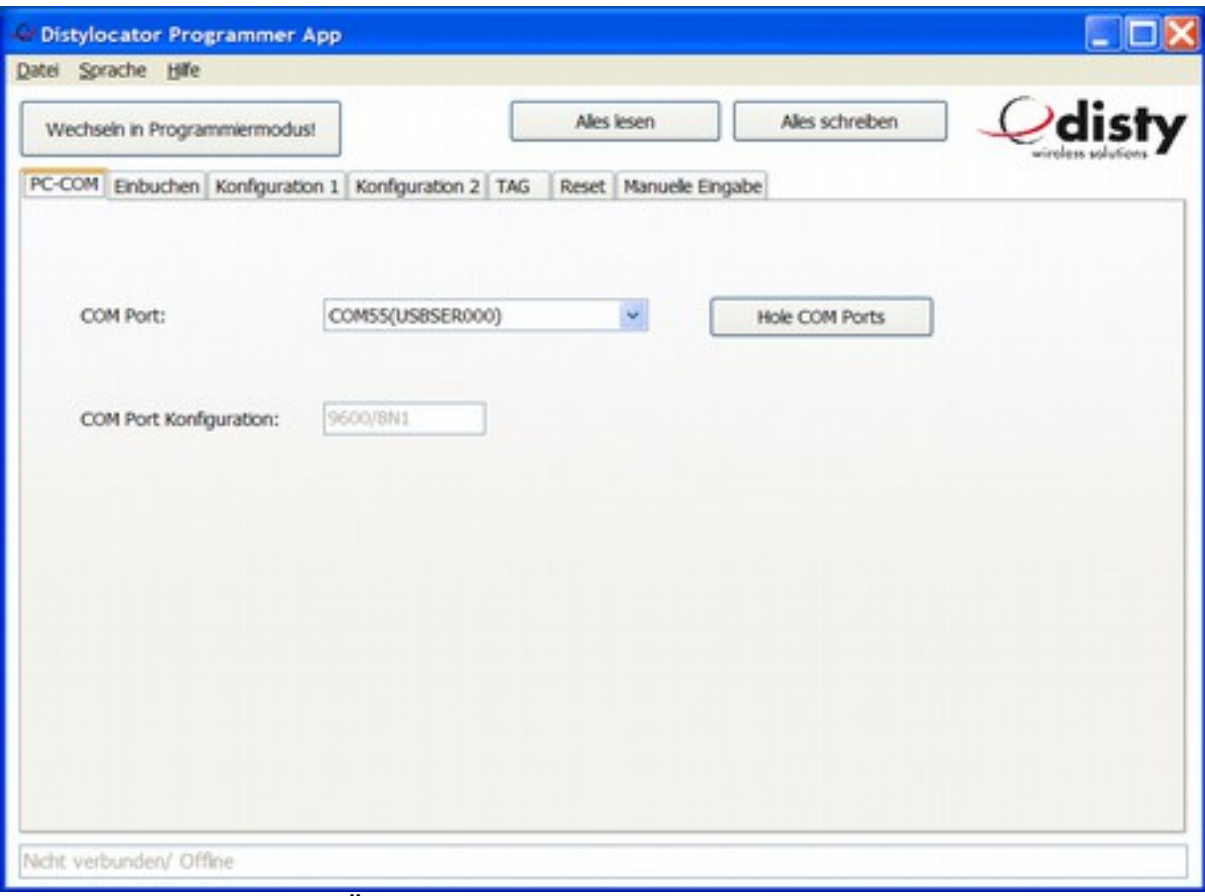

Die App steht nach dem Öffnen auf dem Reiter "PC-COM".

Auf dieser Seite kann der COM – Port eingestellt werden. In der Regel wird sich der richtige Port automatisch einstellen, anderenfalls ist der zugehörige Port über die Dropdown – Liste auszuwählen.

Um den Programmiervorgang zu starten, drücken Sie die obere linke Taste. Nun werden Sie in der Befehls-/ Status-Zeile ( unten ) aufgefordert, den **disty-guard** in die PS zu stellen. Nachdem die PS das Gerät erkannt hat, beginnt die Kommunikation; dies zeigt das abwechselnde Blinken der LEDs an.

Nach kurzer Zeit wird in der Befehlszeile grün unterlegt, daß sich die PS im

Programmiermodus befindet. Beim **disty-guard** leuchten beide LEDs. Wählen Sie nun über die Reiter die Funktion aus, die Sie einstellen möchten. Beispielsweise Alarmnummer:

- wählen Sie den Reiter "Konfiguration 1"
- tragen Sie in Feld "Alarmnummer" die gewünschte Rufnummer ein, welche beim Drücken der Notruftaste gewählt werden soll
- klicken Sie den Knopf "schreiben"

Nun leuchtet am **disty-guard** die grüne und rote LED abwechselnd. Nachdem die Übertragung nach einigen Sekunden abgeschlossen ist, wird in der Befehlszeile wieder der grün unterlegte Programmiermodus angezeigt.

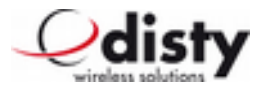

Es können nun weitere Parameter verändert werden.

Nach Abschluß der Programmierung drücken Sie die obere linke Taste "Programmiermode beenden!". Jetzt können Sie den **disty-guard** aus der PS entnehmen; der Vorgang ist damit abgeschlossen.

**Hinweis:** Bei einem nicht eingebuchten Gerät kann es notwendig sein, den Taster vor dem Einstellen in die PS zu betätigen um die Funktion Datenübertragung sicher zu starten.

Die PS kann auch als Ladeablage genutzt werden. Dazu ist kein PC erforderlich. Der **disty-guard** wird, wie gewohnt, eingesteckt.

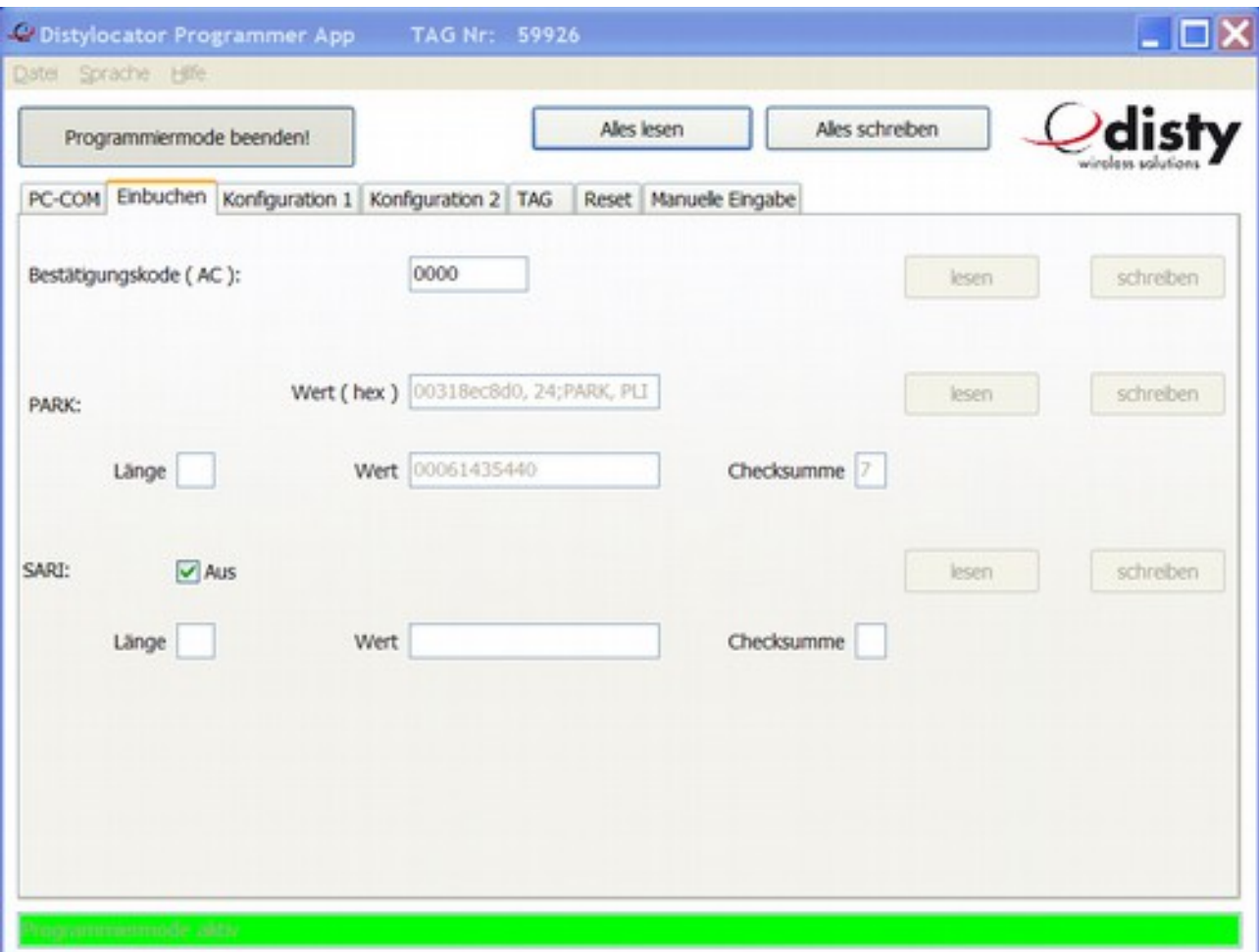

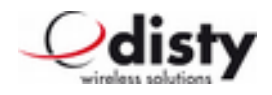

### **Leistungsmerkmale**

Grundsätzlich ist der **disty-guard** so konzipiert, daß ein Event als SMS – Meldung an eine zentrale Instanz verschickt oder eine Sprachverbindung zu einer eingestellten Rufnummer aufgebaut wird. Außerdem können auch beide Aktionen kombiniert werden. Dies hängt einerseits von der Anwendung und von der Infrastruktur ab.

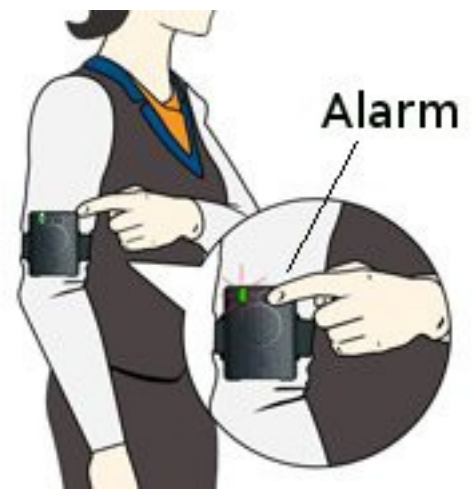

Ein Event wird hier als Tastendruck, das Einstellen in

die Ladeablage, die Entnahme aus der Ladeablage, oder ein Ereignis aufgrund des Beschleunigungssensors verstanden.

Einstellen bzw. aktivieren über 'disty Programmer App', siehe voriges Kapitel.

Nachrichtenaustausch per SMS und der Beacon-Service sind ausschließlich im Betrieb mit ASCOM – Anlagen möglich.

### **Notruf ( default: nicht aktiviert )**

Wird die Taste im Normalzustand länger als 1 s gedrückt, so wird eine Verbindung zu einer programmierten Nummer aufgebaut; die rote LED blinkt. Dabei handelt es sich um eine Sprechverbindung.

Diese kann durch erneutes Drücken der Taste wieder beendet werden.

Die Notrufnummer wird über Funktion 10 eingestellt.

Wird ein **disty-guard** mit nicht gesetzter Nummer angerufen, so speichert es die Rufnummer des Anrufers ( CLIP ) als Notrufnummer.

### **Durchsage ( Anruf )**

Erfolgt ein Anruf von einer beliebigen Rufnummer, dann baut der **disty-guard** sofort die Verbindung auf. Der Lautsprecher und die grüne LED werden angeschaltet und ein kurzer Ton informiert den Träger darüber, dass nun eine Audioverbindung zum Anrufer steht.

#### **Lautstärke**

Die Lautstärke des Lautsprechers kann in 5 Schritten, die des Tonrufs in 2 Schritten mit Funktion 19 angepasst werden ( je größer der Wert, desto lauter ).

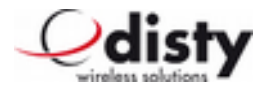

### **DECT-Aktivität ( default: nicht aktiviert )**

DECT bleibt während der Ladung aus. Dies kann über die Konfigurationsdaten verändert werden, dass das Gerät auch während des Ladevorganges angeschaltet bleibt ( siehe dazu Funktion 24.2 ).

Außerdem läßt sich einstellen, daß das Ereignis "Einstellen in die LA" bzw. "Herausnahme aus LA" als SMS an die OAPT-Schnittstelle gesendet wird ( Format, siehe unter **SMS – messages** ).

**Hinweis**: Die Alarmfunktion der Taste ist erst nach 5 s aktiv, nachdem das Gerät in die Ladeablage gestellt wurde.

### **Schocksensor/ Bewegungsalarm ( default: nicht aktiviert )**

Das Leistungsmerkmal dient zur Erkennung eines Unfalls des Trägers z.B. einer Ohnmacht, der Nichtbenutzung des Gerätes oder Berührung eines gesicherten Objektes.

Wenn die Beschleunigungswerte des Sensors eine bestimmte Zeit lang ( = time out ) unterhalb eines bestimmten Wertes ( = threshold ) bleiben, wird ein Alarm ausgelöst ( Modus "Ruhe"/ 'man down alarm' ).

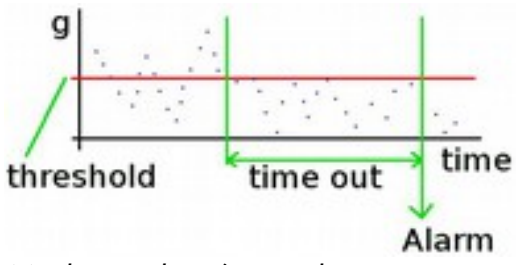

Modus "Ruhe"/ man down

Im Modus "Aktiv" ( / 'moved after timeout' ) wird ein Alarm gemeldet, wenn nach einer bestimmten Zeit, während der keine Erschütterungen erkannt wurden, eine Bewegung detektiert wurde.

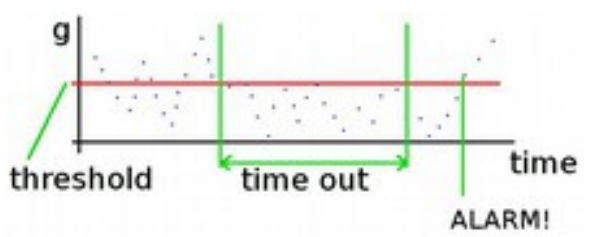

Modus "Aktiv"/ motion detection

Dies geschieht in Form einer SMS-Meldung an die zentrale OAPT – Schnittstelle oder als Anruf an die eingestellte Notrufnummer ( siehe Funktion 24 ).

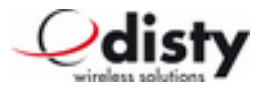

Per Konfiguration können die Werte für "threshold" und "time out" eingestellt werden.

Durch Variation von Parameter und Timeout kann das Profil den Bedürfnissen angepasst werden.

Die Konfiguration erfolgt über Funktion 21. Hier kann die Timeout – Zeit von 20 bis 254 s eingestellt werden.

In der Grundeinstellung ist dann die 'man down' – Variante aktiv.

Durch das Setzen eines Haken wird diese auf 'motion detection' umgestellt.

Wird ein Ereignis ausgelöst, d. h. eine SMS versendet/ Sprachverbindung aufgebaut, so wird dies durch ein kurzes Blinken der roten LED angezeigt. In der LA ist das Leistungsmerkmal ausgeschaltet. Beispiele zur Einrichtung der Funktionen:

a) Funktion "Man Down", Timeout =  $240 s$ 

Per Konfiguration muß die Alarm – Zeit von 4 min. gesetzt werden ( Programmierstation ( PS ): Funktion 21 ).

Nachdem das Gerät für mindestens 4 min. nicht bewegt wurde, erscheint an der OAPT – Schnittstelle eine entsprechende SMS. Das genaue Format ist weiter hinten aufgelistet (  $MD$ ).

Alternativ erfolgt ein Anruf auf der voreingestellten Notrufnummer.

b) Funktion "Motion Detection", Timeout =  $180 s$ 

Per Konfiguration muß die Funktion, sowie die Alarm – Zeit von 3 min. gesetzt werden.

Nachdem das Gerät für mindestens 3 min. nicht bewegt wurde, und es nun bewegt wird, wird an die OAPT – Schnittstelle eine SMS gesendet.

Alternativ erfolgt ein Anruf auf die voreingestellte Notrufnummer.

### **Tonruf aus ( default: nicht aktiviert )**

Beim Anruf erfolgt ein akustischer Hinweis in Form eines kurzen "Piepton".

Über die Locator Optionen kann die Einstellung derart verändert werden, daß dieser Ton nicht zu hören ist.

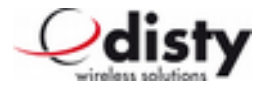

### **Leistungsmerkmal "Hospital" ( default: nicht aktiviert )**

Im folgenden wird das Feature beschrieben.

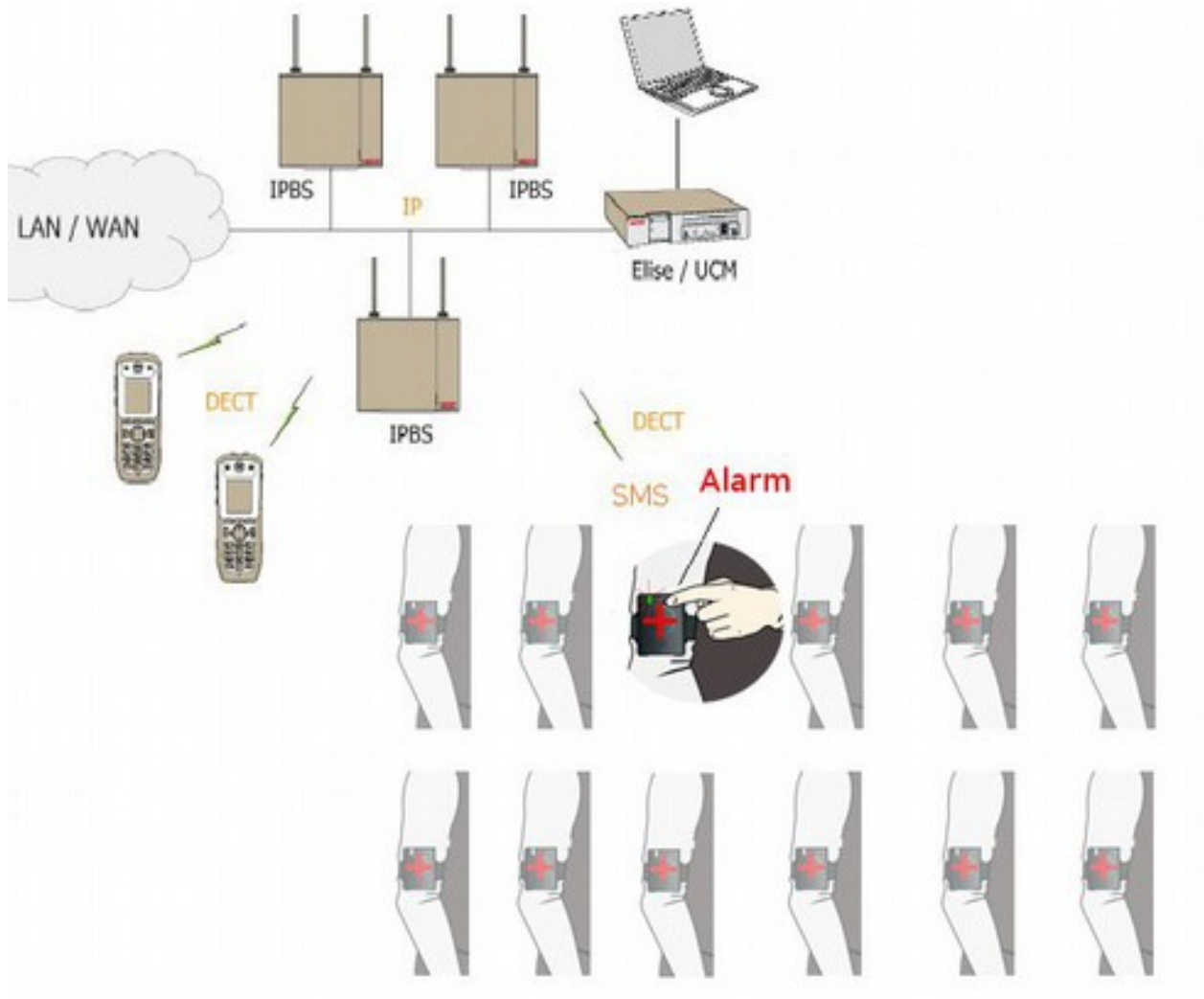

### **Alarmfall**

- Patient drückt Taste → **disty-guard** wird für 10 min. eingeschaltet und setzt SMS Meldung ab ( $\rightarrow$  Alarm & Koordinaten; je nach Konfiguration )
- Patient bekommt optische & akustische Rückmeldung
- Schwester wird auf ihrem Handset informiert und kann bei dem Patient rückfragen
- 10 min. nach der letzten Verbindung schaltet sich das Gerät wieder aus und ist bereit für einen neuen Alarm

Als Einstellungen ergeben sich folgende Parameter:

- Notrufnummer ( -> Funktion 10)
- Locator options  $\rightarrow$  Funktion 24.3.

Bei gleichzeitiger Programmierung "DECT in charger" bleibt das Gerät im Charger aktiv.

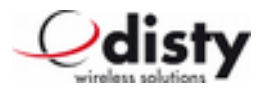

### **Call setup ( nur ASCOM, nur mit OAPT – Schnittstelle )**

 Call setup - SMS: Wenn eine SMS mit dem Inhalt (PTP)CS;A=123;S=0 an das **distyguard** geschickt wird, baut dieses eine Sprechverbindung zu Teilnehmer 123 auf. Durch einen zusätzlichen Parameter in der SMS ist ein Hineinhören möglich. D.h. Es wird eine Verbindung vom Mikrofon des Tag zum Lautsprecher bzw. Hörkapsel des angerufenen Teilnehmers aufgebaut, ohne das es am Tag bemerkt wird!

```
/* (PTP)CS; A=12345; S=0 -> normal, or *//* (PTP)CS; A=12345; S=1 -> silent ( microphone only ) */
```
### **Einstellen per MFV**

Verschiedene Parameter können alternativ mithilfe der MFV – Technik eingestellt werden. Dazu wird eine Sprechverbindung zum **disty-guard** aufgebaut und der ferne Teilnehmer sendet die entsprechenden Zeichen.

Nachdem der Einstellwunsch, hier die einleitenden Zeichen '\*\*9', erkannt wurde, startet eine Zeit von 1 min., um den gewünschten Parameter zu verändern.

Auf die erfolgreiche Programmierung hin wird mit einem positiven Quittungston und der Beendigung der Verbindung reagiert.

Es kann immer nur ein Parameter verändert werden.

• Authentication Code (AC)  $\rightarrow$  \* 9 pin 5 <ac> #'

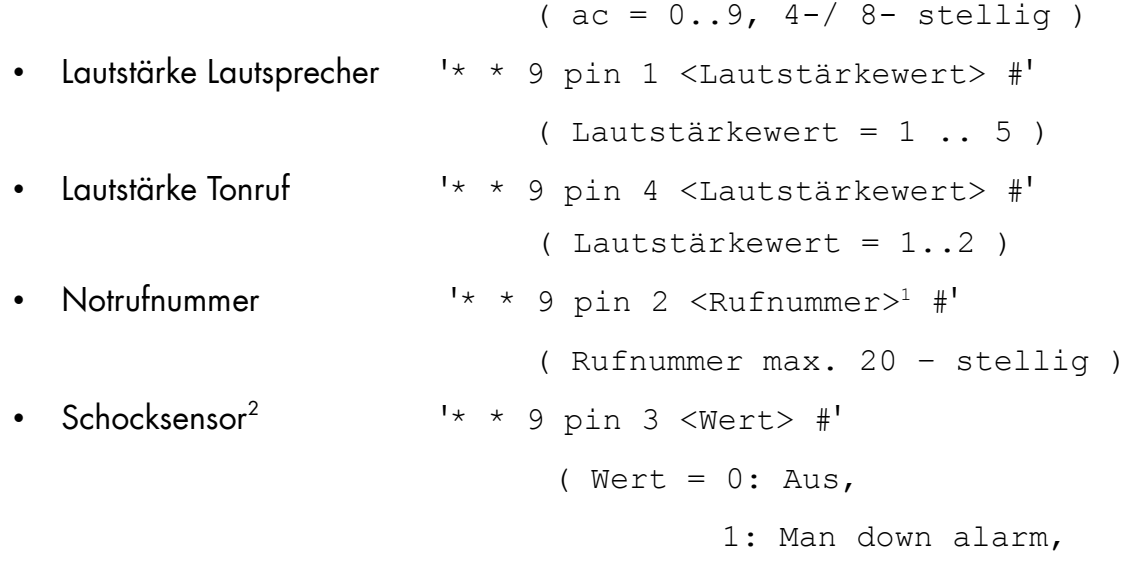

<span id="page-17-0"></span>1 1.Ziffer =  $* \rightarrow$  interne, =  $# \rightarrow$  externe Rufnummer

<span id="page-17-1"></span><sup>2</sup> Timeout =  $2$  min.

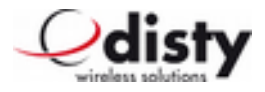

2: Moved after timeout )

pin: 4-stellig. Nur erforderlich, wenn nicht 0000.

Um bei der Übertragung Störgeräusche zu vermeiden, empfiehlt es sich, beim sendenden Gerät das Mikrofon auszuschalten.

#### **Konfiguration via Mikrofon**

Um einen **disty-guard** ohne Programmierstation konfigurieren zu können, gibt es die Möglichkeit, die wichtigsten Werte per MF-Verfahren über das Mikrofon einzustellen. Dieses kann notwendig werden, wenn die Basisstation einen AC verwendet, der von der Werkeinstellung abweicht.

Dazu muß der **disty-guard** ausgebucht sein.

Die Funktion wird aktiviert, indem die Taste gedrückt wird. Beide LEDs leuchten.

Nun ist das Gerät für etwa 30 s bereit, über das Mikrofon MF-Töne aufzunehmen.

Beispielsweise würde die Einstellung eines AC=0627 wie folgt aussehen: als MF-Töne werden erzeugt: \* \* 9 5 0 6 2 7 #.

Um diese Töne zu erzeugen, gibt es verschiedene Möglichkeiten. Dieses kann mit einem Tongenerator, einem Telefon, Handy oder von einem PC – Programm erfolgen. Im Falle eines Telefons wird eine Verbindung zu einem beliebigen Teilnehmer hergestellt. Dann bringt man den **disty-guard** in die Nähe der Hörkapsel bzw. Lautsprecher, drückt am Gerät die Taste und wählt jetzt am Telefon die oben beschriebenen Ziffernkombinationen.

Auf die erfolgreiche Programmierung erfolgt ein positiver Quittungston.

Möchte man weitere Parameter verändern, so ist dieser Vorgang entsprechend zu wiederholen.

### **Special location request ( nur OPENCOM, default: nicht aktiviert )**

Bei bestimmten Anlagen wird durch einen kurzen Anruf der aktuelle Standort des Teilnehmers ermittelt. Dieser Vorgang wird periodisch von einem PC aus durchgeführt.

Um den normalen Betrieb nicht zu stören, wird die Rufnummer des Anrufers mit einer programmierten verglichen. Kommt der Anruf vom PC, so wird die Verbindung umgehend wieder ausgelöst. Es erfolgt lediglich ein optischer Hinweis durch das kurzzeitige Aufleuchten der grünen LED.

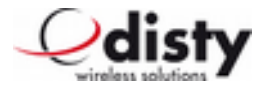

### **Akkuwarnung als SMS ( nur ASCOM, default: nicht aktiviert )**

Kommt der Akku an seine Kapazitätsgrenze, so wird eine entsprechende SMS an die Zentrale gesendet ( Format, siehe unter **SMS – messages** ).

#### **Personal Alarm ( default: nicht aktiviert )**

Wird die Einstellung Personal Alarm aktiviert (Locator options → Funktion 24.6.), so ändert sich die Funktion der Taste. Sie reagiert nun, wie die Alarmtaste eines ASCOM-Handsets: langer Druck → Test - Alarm, zwei kurze Drücke → User – Alarm.

Die Meldungen der Alarmtaste und des Schocksensors werden als SMS übertragen ( siehe hierzu auch SMS – messages im Anhang ). "SMS on event" muß dafür aktiviert sein.

### **Special location alarm ( nur ASCOM, default: nicht aktiviert )**

Beim Betrieb mit einer ASCOM – Anlage können durch die Installation von Locator 9dLD ( ASCOM Beacon - service ) der aktuelle Standort des Teilnehmers übermittelt werden, wenn dieser daran vorbei geht.

Der Hinweis erfolgt in Form einer SMS ( Format, siehe unter **SMS – messages** ).

#### **Vibrator/ Rüttler/ Trembler ( default: nicht aktiviert; Option! )**

Als Variante kann der **disty-guard** mit einem Vibrator bestückt werden.

Als Demonstration wird dieser beim Drücken der Taste aktiviert. Dazu muß das Gerät eingebucht und betriebsbereit sein.

### **Sprachausgabe ( default: nicht aktiviert; Option! )**

Ist dieses Leistungsmerkmal aktiviert, erfolgt zu Beginn einer Sprachverbindung die Ansage des Alarmtyps. Damit erhält der Gesprächspartner eine Information über den Grund des Anrufs und kann entsprechend handeln. Beispielsweise kommt der Hinweis "Man down", wenn der Träger des **disty-guard** bewußtlos am Boden liegt.

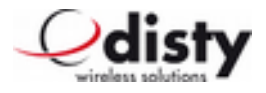

## **Laden**

Das Aufleuchten der roten LED und ein kurzer Piepton zeigen das Ende der Akkukapazität an. Zum Aufladen wird das **disty-guard** in einer hierfür konstruierten Ladevorrichtung ( LA ) platziert.

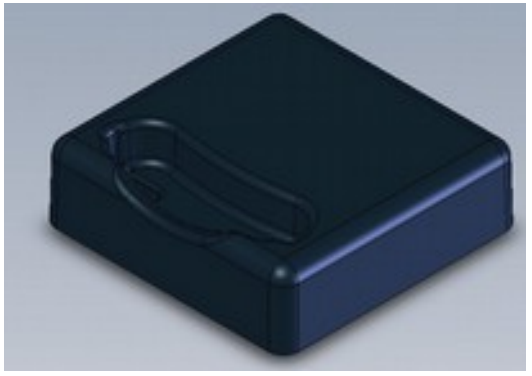

Ladestation disty-guard charger 1

( Tischgerät )

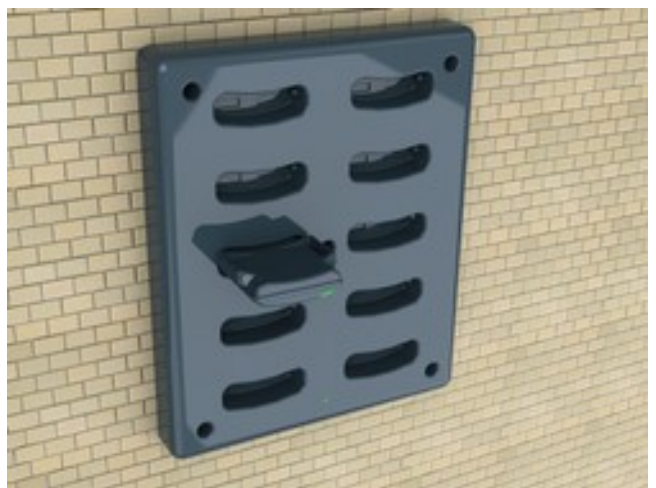

Mehrfach – LA disty-guard charger 10

( Wandmontage )

Der Ladevorgang dauert etwa 12 Std. für einen vollständigen Ladezyklus.

Stecker - Netzteil: 12 VDC, 150 mA ( Einzel- ), 1500 mA ( Mehrfachablage ),

Stecker: Ø 5,5 \* 2,1 mm, innen +, außen -

Betriebstemperatur: 0 °C bis + 40 °C; Lagertemperatur: - 20 °C bis + 60 °C

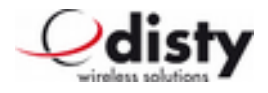

# **Betriebsanzeige**

Der Betriebszustand kann an den LEDs abgelesen werden.

![](_page_21_Picture_178.jpeg)

In den Werkseinstellungen ist festgelegt, daß die DECT-Aktivität aus ist, wenn sich das **disty-guard** in der LA befindet.

Ist das Gerät so konfiguriert, daß der DECT-Betrieb durchgehend aktiv ist, so bleibt die Bedeutung der grünen LED beim Laden nach obiger Tabelle erhalten. Zusätzlich wird dann beim Einstecken in die LA bzw. bei der Entnahme aus der LA jeweils eine entsprechende SMS an die Zentrale gesendet.

Ist die DECT-Aktivität aus, so wird der DECT-Betrieb während des Ladens eingestellt. Außerdem wird keine SMS, wie oben beschrieben, gesendet.

<span id="page-21-0"></span><sup>3</sup> Abhängig von der Einstellung

<span id="page-21-1"></span><sup>4</sup> Akustischer Hinweis in den ersten 5 min.

![](_page_22_Picture_1.jpeg)

Beim Betrieb in der Programmierstation haben die LEDs eine andere Bedeutung.

![](_page_22_Picture_129.jpeg)

# **Lieferumfang**

Zusammen mit dem **disty-guard** werden folgende Teile in einem Karton ausgeliefert.

#### • **disty-guard**

- •
- zwei Federstifte
- Gurtband mit Klettverschluß ( velcro )
- Gürtelclip
- Halsband
- Armband
- Ladeablage/ Programmierstation, inkl. Netzteil u. USB-Kabel ( optional )
- Bedienungsanleitung
- <span id="page-22-0"></span>• Karton

![](_page_22_Picture_16.jpeg)

<sup>5</sup> Nach 20 Zeichen sieht man nur noch die blinkende LED.

![](_page_22_Picture_18.jpeg)

![](_page_23_Picture_1.jpeg)

# **Technische Daten**

- DECT GAP, EN 300 444 ( EU -/ US DECT )
- Kunststoffgehäuse, 75 mm x 60 mm x 16 mm, bogenförmig, Kanten verrundet mit  $Radius = 2 mm$
- Stoßschutz durch umlaufenden Zwischenring ( Gehäusemaße über alles 75 mm x 68 mm x 16 mm )
- Befestigung mittels Gurtband durch zwei seitliche Ösen (Größe: 28 mm x 2,5 mm), Gürtelclip oder Armband
- Rufnummernfeld hat die Maße 15 mm x 8 mm
- Gewicht ca. 66 g
- Schutzklasse = IP  $65$
- Laufzeit<sup>[6](#page-23-0)</sup>: > 120 Std., Positionsabfrage alle 15 min, kein Beacon Service
- Gesprächszeit: bis zu 6 Std.
- Ladung, Programmierung induktiv
- $\cdot$  Informationsübertragung via SMS<sup>[7](#page-23-1)</sup>
- Bewegungssensor
- Vibrator (optional)
- Lautsprecher zum akustischen Signalisieren bzw. zur Sprachausgabe
- Taste für Notruf und Bedienung
- LEDs zur Betriebsanzeige ( 2-farbig )
- Dichtung/ Stoßkante/ Taste: Material in weichem Kunststoff
- Mikrofon
- Lithium-Ionen Akku, Kapazität: 450 mAh, 3,7 V,

Ladezeit: etwa 12 Std. für einen vollständigen Ladezyklus

- Betriebstemperatur: 10 °C bis + 40 °C $^{\rm 8}$  $^{\rm 8}$  $^{\rm 8}$ ; Lagertemperatur: 10 °C bis + 60 °C
- Integration eines RFID-Tag für EM4102 (Key-Fob in 125 kHz Technologie)
- Ausführung in Schwarz oder Weiß erhältlich ( antibakteriell )

![](_page_23_Picture_26.jpeg)

<span id="page-23-0"></span><sup>6</sup> bei optimaler Betriebstemperatur: + 20 °C

<span id="page-23-1"></span><sup>7</sup> Die Nutzung hat einen höheren Stromverbrauch zur Folge

<span id="page-23-2"></span><sup>8</sup> Ladebetrieb bis max. + 35 °C!

![](_page_24_Picture_1.jpeg)

# **Liste der Funktionen**

Im folgenden findet sich eine Tabelle, die alle relevanten Funktionen enthält, die zur Einstellung des **disty-guard**s notwendig sind. Hierfür wird die PS erforderlich ( siehe Kapitel "Parameter & Funktionen -Abfrage/ -Einstellen").

![](_page_24_Picture_356.jpeg)

<span id="page-24-0"></span>9 Output semidezimal, 4.9 mV/ step

![](_page_25_Picture_1.jpeg)

![](_page_25_Picture_11.jpeg)

![](_page_25_Picture_12.jpeg)

![](_page_26_Picture_1.jpeg)

![](_page_26_Picture_11.jpeg)

![](_page_26_Picture_12.jpeg)

![](_page_27_Picture_1.jpeg)

# **SMS - messages** ( @ OAPT, 2011-12-05 )

Übersicht der implementierten Meldungen, die per OAPT – Schnittstelle abgefragt werden können.

Informationen über Beacon-service ( C=... ) setzen voraus, daß entsprechendes Flag gesetzt ist.

Das Protokollverhalten wird über eine Variante der Firmware eingestellt:

- Variante 1 Location ( ausführliche Information zur Triangulation)
- Variante 2 Alarm ( ASCOM Alarmprotokoll )

### **Variante 1**

### **Locate Request ( Abfrage der Koordinaten )**

Der folgende Text wird in Form einer SMS an das **disty-guard** gesendet:  $(PTP) LO; Z=1$ 

#### **Locate Response**

Das **disty-guard** sendet daraufhin die folgende Antwort zurück:

```
<?xml version="1.0" encoding="UTF-8"?>
<OAP-request id="9b8a01c3" version="4.0">
  <Header>
     <Port>1322</Port>
     <From>34</From>
  </Header>
  <Body service="OA-XML">
     <service version="1.0">
       <User_data>
<Data>(PTP)LR;Z=01;B=bc2009:54;B=bc1008:49;B=000000:00;C=0002:59;C=0000:999</Dat
a>
       </User_data>
     </service>
  </Body>
</OAP-request>
```
Dabei ist z=01 die Referenznummer bei der Abfrage.

![](_page_28_Picture_1.jpeg)

### **Variante 2**

### **Locate Request/ Locate Query ( Abfrage der Koordinaten )**

Der folgende Text wird in Form einer SMS an das **disty-guard** gesendet:  $(PTP) LQ; Z=1$ 

#### **Locate Response**

Das **disty-guard** sendet daraufhin die folgende Antwort zurück:

```
<?xml version="1.0" encoding="UTF-8"?>
<OAP-request id="9b8a01c3" version="4.0">
  <Header>
     <Port>1322</Port>
     <From>34</From>
  </Header>
  <Body service="OA-XML">
     <service version="1.0">
       <User_data>
         <Data>(PTP)LR;Z=01;B=9014BC2009:54;C=0002:1259</Data>
       </User_data>
     </service>
  </Body>
</OAP-request>
```
Dabei ist z=01 die Referenznummer bei der Abfrage.

#### **Inserting into charger ( Einstecken in die Ladeablage )**

```
\langle ? \text{xml} \dots \rangle <User_data>
             <Data>(PTP)AI;Z=57;B=9014BC1008:50;F=2</Data>
         </User_data>
     \langle \ldots \rangle
```
![](_page_29_Picture_1.jpeg)

### **Removing from Charger ( Entnahme aus der Ladeablage )**

```
\langle ? \text{xml} \dots \rangle <User_data>
            <Data>(PTP)AI;Z=58;B=9014BC1008:50;F=1</Data>
         </User_data>
     \langle \ldots \rangle
```
### **Acceleration detection ( Bewegungsalarm )**

```
\langle ? \text{xml} \dots \rangle <User_data>
             <Data>(PTP)PA;Z=33;B=9014BC2009:50;D=3</Data>
         \langle \ldots \rangle
```
### **Man Down ( Ruhealarm )**

```
\langle ? \text{xml} \dots \rangle <User_data>
             <Data>(PTP)PA;Z=88;B=9014BC1008:51;D=2</Data>
         \langle \ldots \rangle
```
### **Alarm ( Taste, Personal Alarm, user initiated )**

```
\langle ? \text{xml} \dots \rangle <User_data>
           <Data>(PTP)PA;Z=77;B=9014BC300A:47;D=1;C=01C7:0001;C=0002:99</Data>
        \langle \ldots \rangle
```
### **Testalarm ( Taste, Personal Alarm, test )**

```
\langle ? \text{xml} \dots \rangle <User_data>
            <Data>(PTP)PA;Z=66;B=9014BC1008:47;D=0;C=0045:197</Data>
        \langle \ldots \rangle
```
![](_page_30_Picture_1.jpeg)

### **Special location alarm ( Trigger von 9dLD )**

```
\langle ? \text{xml} \dots \rangle <User_data>
            <Data>(PTP)LI;Z=55;B=9014BC2009:50;C=0002:1;C=0E23:65535</Data>
         </User_data>
     \langle \ldots \rangle
```
### **Battery low ( Akkuwarnung )**

```
<?xml ...>
       <User_data> <Data>(PTP)DS;Z=44;B=9014BC1008:63;H=1;C=002A:20</Data>
       </User_data>
    \langle \ldots \rangle
```
Es ist zulässig, das Protokollelement H in anderen SMS – Meldungen mitzuschicken.

Der Wertebereich der Referenznummer = 01..99, dezimal.

Die Beacon – Id wird als 4-stellige hexadezimale Zahl übertragen.

Der Wertebereich der Beacon – Zeit in s = 0..65535, dezimal.

Alle Buchstaben als Großbuchstaben.

RSSI – Angaben der Basisstation = 00..63, dezimal.

# **Zulassung/ CE-Zeichen**

Wir, die Disty communications GmbH, erklären, daß der disty-guard mit den grundlegenden Anforderungen und anderen relevanten Bestimmungen der Richtlinie 1999/5/EU ( Radio und Telekommunikation Terminal Equipment, R&TTE) übereinstimmt. Die Übereinstimmung ist durch das CE Kennzeichen bestätigt. Die vollständige Konformitätserklärung kann auf unserer Internetseite eingesehen werden.

Weitere Informationen: [http://www.disty.eu](http://www.disty.eu/)

![](_page_31_Picture_0.jpeg)

Tel: +49 (0)4 31/3 64 58-00

![](_page_31_Picture_2.jpeg)

Bedienungsanleitung **disty-guard [http://www.disty.eu](http://www.disty.eu/)** 

Änderungen vorbehalten!

disty communications gmbh Holzkoppelweg 14 D - 24118 Kiel Version 9.4

![](_page_31_Picture_6.jpeg)